Introduzione al MATLAB<sup>©</sup> Parte 2 Funzioni

Lucia Gastaldi

DICATAM - Sezione di Matematica, http://www.ing.unibs.it/gastaldi/

# **Indice**

1 [Funzioni matematiche](#page-2-0) [Assegnazione di funzioni](#page-3-0)

#### 2 [Grafici](#page-5-0)

- [Grafico di funzione](#page-5-0)
- [Grafici in 3D](#page-10-0)
- [Operazioni punto](#page-14-0)

# Funzioni matematiche predefinite

<span id="page-2-0"></span>÷,

>> 
$$
y = cos(pi/4) + sin(pi/4)
$$
 >>  $y = 1.4142$    
  $y = 2.7183$ 

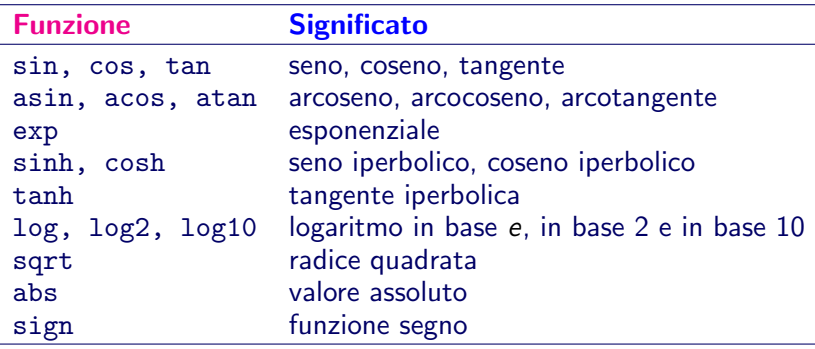

## Come assegnare una funzione: @

f=@(arglist) espressione f=@(arglist) [espressione] dichiara una function di nome f: la stringa espressione contiene l'espressione di f arglist è la lista dei nomi delle variabili da cui dipende f.

```
Esempio
\Rightarrow f=\mathcal{O}(x) x<sup>2*</sup>atan(x) produce
f=\mathcal{C}(x) x<sup>2*</sup>atan(x)
>> g=Q(x,y) sqrt(x^2+y^2) produce
g=\mathcal{Q}(x,y) sqrt(x^2+y^2) Da cui g(3,4) = 5\Rightarrow p=\mathbb{Q}(x,y) [x<sup>2</sup>3 y<sup>2</sup>2] produce
p=Q(x,y) [x<sup>2</sup> 3 y<sup>2</sup>] Da cui p(3,4) = 27 16
```
## Come valutare una funzione

Per valutare f nel punto x: >> x=1.718;  $>> y=f(x);$ Per valutare g nel punto  $(a, b)$ : >> a=1.71; b=2.23;  $\gg$  z=g(a,b);

Il nome della variabile in cui si calcola il valore di una funzione assegnata come @ non deve essere necessariamente uguale al nome delle variabili usate nella assegnazione della funzione

Si può valutare la funzione anche in un vettore di punti:

```
>> x=[0 1 3]:
\Rightarrow f=\mathbb{Q}(x) 3*sin(x);
\gg f(x)
ans=
             0 2.5244 2.7279
```
Se x è un array  $f(x)$  è un array della stessa dimensione di x.

## Esercizio

#### Problema 1: valutare  $f(x) = x^2 \cos(x)$  sull'intervallo  $I = [-1,2]$  e rappresentarla graficamente.

Due possibili modi:

- usando il comando fplot
- <span id="page-5-0"></span>usando il comando plot

### fplot

```
Per fare il grafico di una funzione f su un intervallo [a, b] si può
usare il comando fplot con la seguente sintassi
fplot(f,[a,b])oppure
fplot('stringa',[a,b])
dove stringa contiene l'espressione della funzione.
```
Se la funzione è assegnata con un M-file di tipo function la sintassi `e:  $fplot(@f,[a,b])$ 

Due funzioni sullo stesso grafico

```
f=Q(x) x^2;
g=0(x) 2*x*sin(4*x)
fplot(f,[-1 2])
hold on
fplot(g, [-1 2], 'r--')
```
#### Esempio

Per  $n = 1, ..., 6$  fare il grafico della funzione  $f(x) = x^n$ nell'intervallo [−2, 2].

Svolgimento Possiamo definire la funzione dipendente dalla variabile  $x$  e dal parametro  $n$  come segue:

```
f=Q(x,n) \hat{x}n
```
e poi usare il seguente comando per fare il grafico, ad esempio per  $n = 2$ :

 $fplot(\mathcal{C}(x) f(x,2), [-2, 2])$ 

Per generare i grafici delle 4 funzioni e vederli in 4 grafici separati si può usare la seguente procedura:

```
for n=1:6subplot(2,3,n)
 fplot(@(x) f(x,n), [-2 2])title('n= ',num2str(n)])end
```
### plot

Dati due vettori delle stesse dimensioni  $x e y$ , il comando plot genera una spezzata che congiunge a due a due i punti di coordinate  $(x_i, y_i)$ .

 $plot(x,y, 'color\_lines|v|e_matrix')$ 

```
\gg plot(x,y,'m-*')
```

```
color: c, m, v, r, b, g, w, k
```

```
linestyle: -,--, : ,-., none
```
marker:  $+, \circ, *, \ldots, x$ , square

Per disegnare 2 o piú coppie di vettori sullo stesso grafico:

```
plot(x1,y1,'b:',x2,y2,'r-'); oppure
```

```
plot(x1,y1,x2,y2)legend('primo grafico','sec. grafico')
```
Grafico di una funzione con il comando plot

 $\bullet$  Definire una griglia sull'intervallo  $I = [-1, 2]$ , ovvero scegliere un insieme discreto di punti rappresentativo per I:  $x =$ linspace $(-1, 2, 50)$ ;

<span id="page-9-0"></span>Crea un vettore riga di 50 elementi, contenente i valori di 50 punti equispaziati in I

Definire la funzione e valutarla: x è un vettore, si vuole calcolare  $y_i = x_i^2 \cos(x_i)$  per ogni i, quindi si devono usare le operazioni"."

 $\Rightarrow$  f= $\mathbb{Q}(x)$  x.^2.\*cos(x); y=f(x);

Rappresentare i punti  $(x_i, y_i)$  su di un piano cartesiano:  $\gg$  plot $(x,y)$ 

# Esempio di grafico di una superficie

#### Sia data la funzione

 $f(x, y) = \sin(\sqrt{x^2 + y^2})$   $(x, y) \in [-3\pi/2, 3\pi/2] \times [-3\pi/2, 3\pi/2]$ 

Per costruire il grafico serve la griglia dei valori  $(x, y)$  che si ottiene dai vettori x e y, mediante la function meshgrid.

>> m=20;n=25; >> x=linspace(-pi,pi,n); >> y=linspace(-pi,pi,m);  $\geq$  [X, Y]=meshgrid(x, y);

In questo modo si ottengono due matrici che contengono rispettivamente le ascisse e le ordinate dei punti della griglia. Per disegnare la funzione:

<span id="page-10-0"></span> $>> Z=sin(X.*Y)$ ;  $\gg$  mesh $(X, Y, Z)$ 

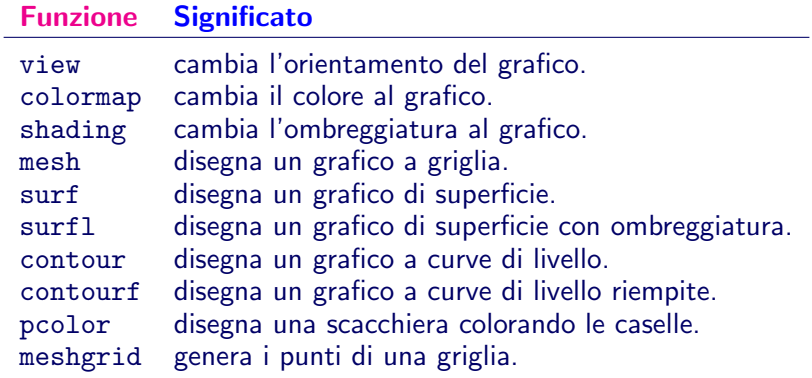

#### contour

Il comando contour permette di disegnare le linee di livello di una superficie.

I vettori X,Y,Z contengono i punti della mesh e i valori della funzione rispettivamente.

- 
- 
- 
- >> contour(X,Y,Z,... disegna le linee di livello

>> contour(X,Y,Z) disegna 9 linee di livello

- >> contour(X,Y,Z,N) disegna N linee di livello<br>>> contour(X,Y,Z,[v v]) disegna la linea di livello disegna la linea di livello v
	-

 $\begin{bmatrix} v1 & v2 & v3 & v4 \end{bmatrix}$  ... vn])  $\begin{bmatrix} v1 & v2 & v3 & v4 \end{bmatrix}$  ... vn

Il comando contour3 disegna le linee di livello in un grafico tridimensionale.

## linspace

<span id="page-13-0"></span>Se il passo non è intero, può essere preferibile il comando linspace per creare un vettore di punti equispaziati in un intervallo: linspace (Inizio, Fine, Numero di Punti)

```
>> a=0; b=1; n=8;
>> x=linspace(a,b,n)
x =Columns 1 through 7
 0 0.1429 0.2857 0.4286 0.5714 0.7143 0.8571
 Column 8
 1.0000
```
Il vettore ha componenti:

$$
x(i) = a + (i - 1)\frac{b - a}{n - 1}
$$
 per  $i = 1, ..., n$ .

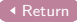

Operazioni "punto"

<span id="page-14-1"></span>Le operazioni **punto** agiscono su array che abbiano le stesse dimensioni:

- .\* prodotto elemento per elemento
- ./ divisione elemento per elemento
- .^ potenza elemento per elemento

<span id="page-14-0"></span>
$$
\begin{array}{ll}\n\text{a1b} = 1. *b \\
\text{a1b} = \\
1 \\
4 \\
15 \\
16\n\end{array}\n\text{ (a1b)}_i = (a1)_i * b_i \\
\text{ (a1b)}_i = (a1)_i * b_i \\
\text{ (a1b)}_i = (a1)_i * b_i \\
\text{ (a1b)}_i = (a1)_i * b_i \\
\text{ (a1b)}_i = (a1)_i * b_i \\
\text{ (a1b)}_i = (a1)_i * b_i \\
\text{ (a1b)}_i = (a1)_i * b_i \\
\text{ (a1b)}_i = (a1)_i * b_i \\
\text{ (a1b)}_i = (a1)_i * b_i \\
\text{ (a1b)}_i = (a1)_i * b_i \\
\text{ (a1b)}_i = (a1)_i * b_i \\
\text{ (a1b)}_i = (a1)_i * b_i \\
\text{ (a1b)}_i = (a1)_i * b_i \\
\text{ (a1b)}_i = (a1)_i * b_i \\
\text{ (a1b)}_i = (a1)_i * b_i \\
\text{ (a1b)}_i = (a1)_i * b_i \\
\text{ (a1b)}_i = (a1)_i * b_i \\
\text{ (a1b)}_i = (a1)_i * b_i \\
\text{ (a1b)}_i = (a1)_i * b_i \\
\text{ (a1b)}_i = (a1)_i * b_i \\
\text{ (a1b)}_i = (a1)_i * b_i \\
\text{ (a1b)}_i = (a1)_i * b_i \\
\text{ (a1b)}_i = (a1)_i * b_i \\
\text{ (a1b)}_i = (a1)_i * b_i \\
\text{ (a1b)}_i = (a1)_i * b_i \\
\text{ (a1b)}_i = (a1)_i * b_i \\
\text{ (a1b)}_i = (a1)_i * b_i \\
\text{ (a1b)}_i = (a1)_i * b_i \\
\text{ (a1b)}_i = (a1)_i * b_i \\
\text{ (a1b)}_i = (a1)_i * b_i \\
\text{ (a1b)}_i = (a1)_i * b_i \\
\text{ (a1b)}_i = (a1)_i * b_i \\
\text{ (a1b)}_i = (a1)_i * b_i \\
\text{ (a2b)}_i = (a1)_i * b_i \\
\text{ (a2b)}_i = (a1)_i * b_i \\
\text{ (a2b)}_i = (a
$$